## **Using the .NET Wrapper in IDL Compiler Command-line Mode**

The table below shows the command-line options for the .NET Wrapper if the IDL Compiler is used. Options can be valid for client and server side.

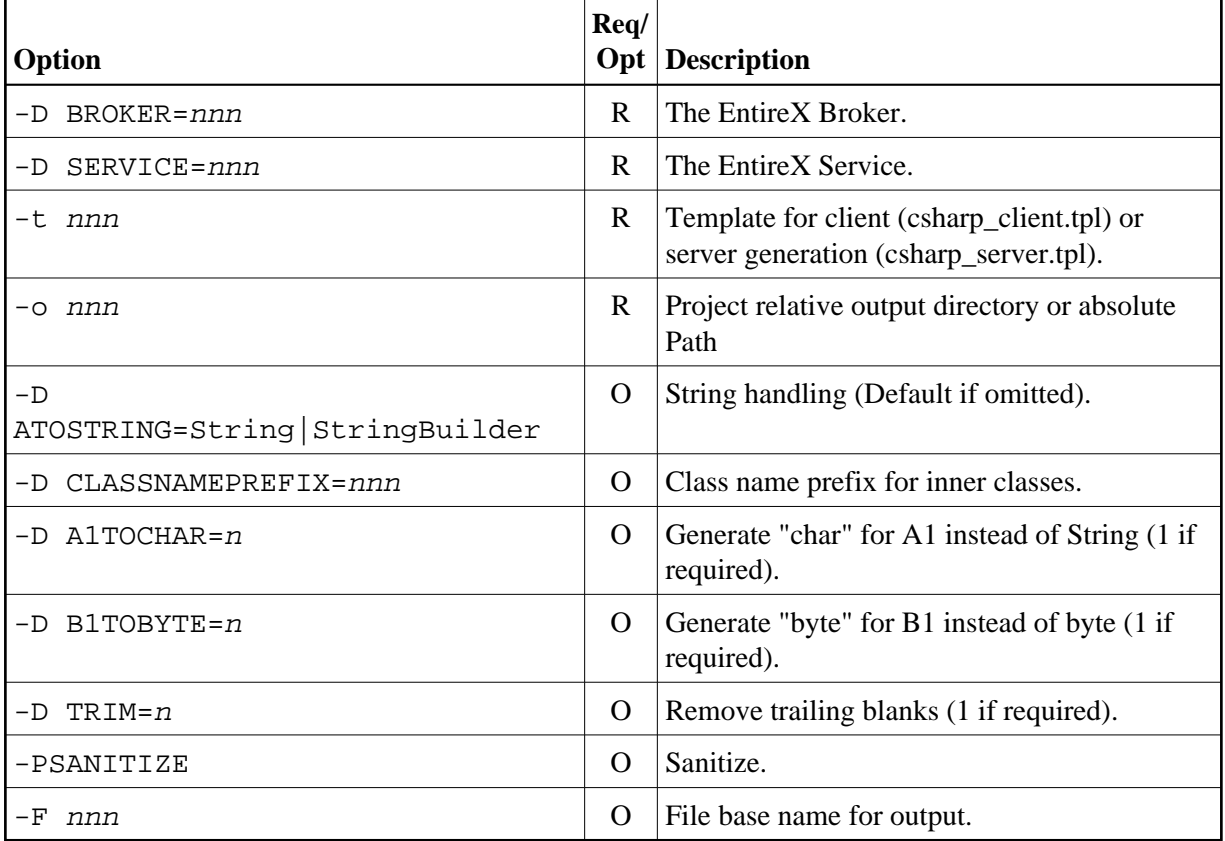

See also *Starting the IDL Compiler* and *IDL Compiler Usage Examples*.

## **Example**

To start the IDL Compiler with the parameters for the stub generation, enter, for example the following in a single command line:

```
java -classpath "%ProgramFiles%\Software
AG\EntireX\classes\saglic.jar";"%ProgramFiles%\Software
AG\EntireX\Classes\exxidlcompiler.jar"
-Dsagcommon="%CommonProgramFiles%\Software AG"
com/softwareag/entirex/idlcompiler/TplParser -PSANITIZE -D
BROKER="localhost:1971" -D SERVICE="RPC/SRV1/CALLNAT" -t
"%ProgramFiles%\Software AG\EntireX\Template\csharp_client.tpl" -F
example -o NET example.idl
```
The client stub is generated in the subdirectory NET.

Status and processing messages are written to standard output (stdout), which is normally set to the executing shell window.